## **109-1** 大屏電視使用說明

(以高中一、二年級教室為主)by 傅麗庭 資訊組長

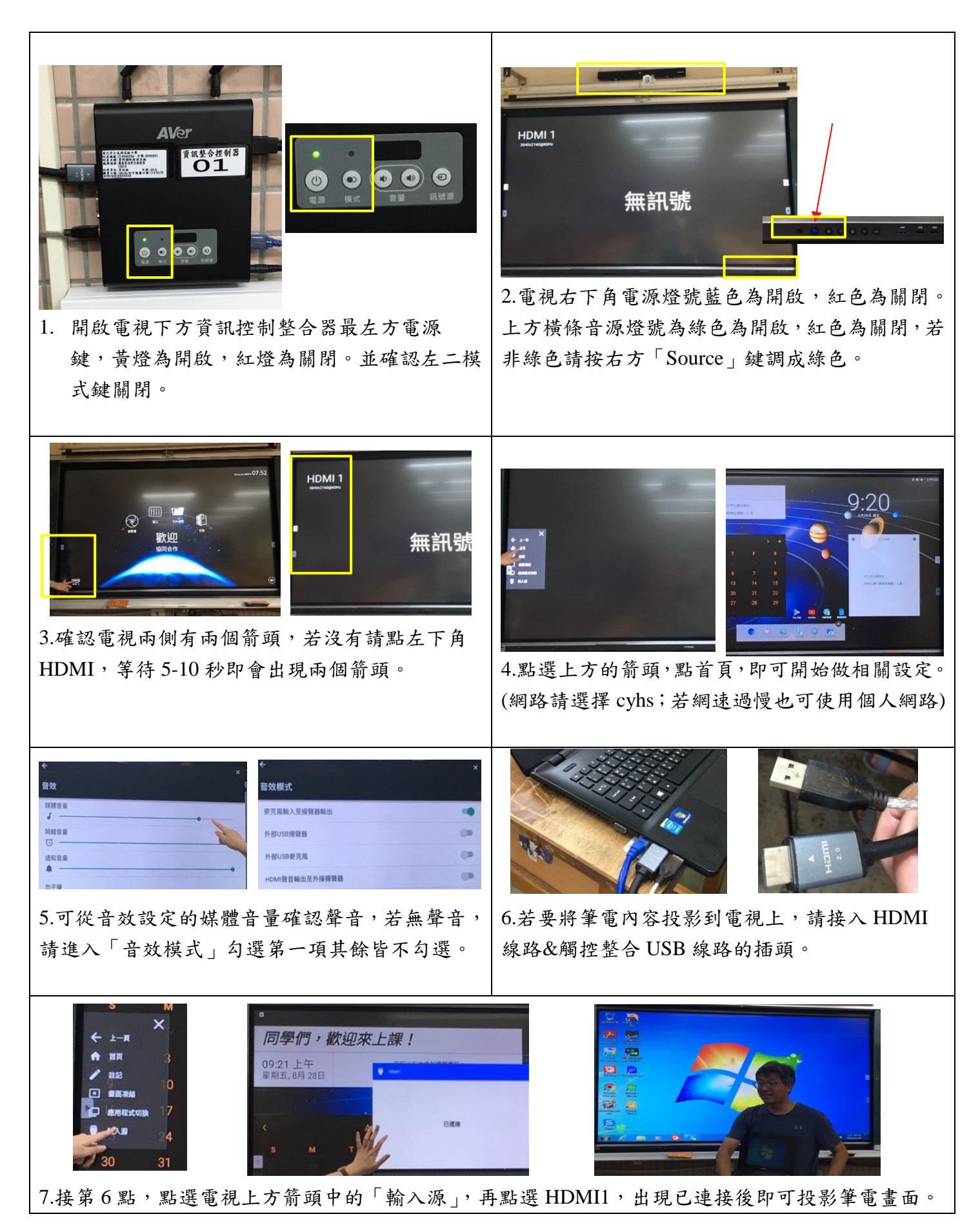

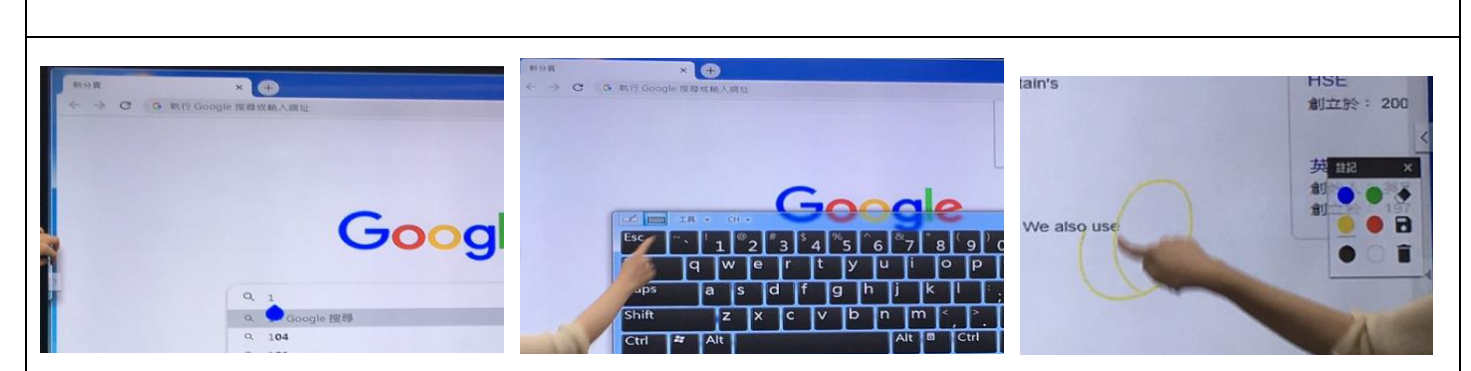

8.若要直接使用大屏電視輸入文字,請點一下輸入框,再從電視左方將鍵盤拉出,即可開始輸入文字。 另外,也可點選上方箭頭中的「註記」,直接在螢幕上以筆刷繪製重點或圖形等。

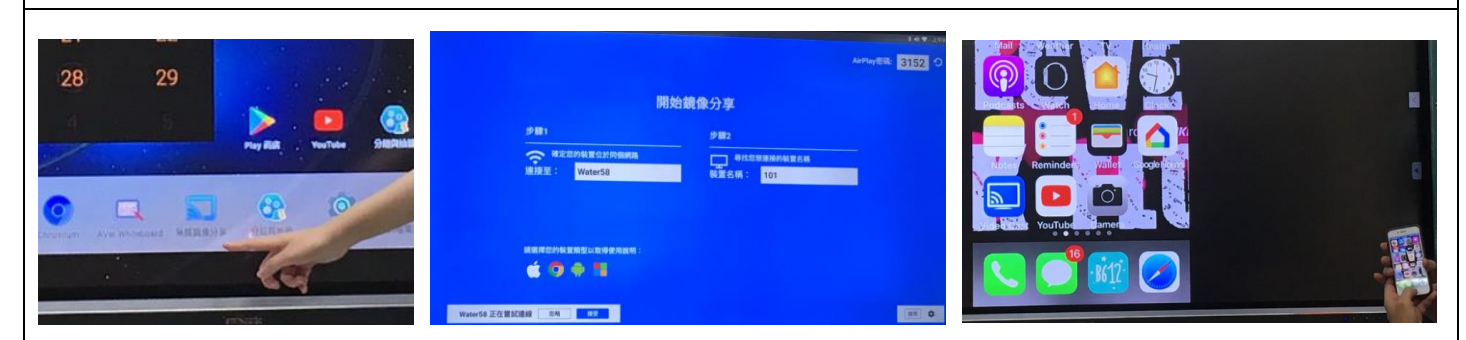

9.若要使用無線鏡像分享,請點選上方箭頭回首頁→下方功能列點「無線鏡像分享」→將手機與大屏 電視的網路設定成在同樣網域內(建議使用個人網路速度較佳)→在手機尋找裝置配對並輸入密碼→左 下角點選「接受連線」,稍待幾秒之後即可將手機畫面投影到電視上。(此時電視無法觸控操作,相關 操作請都使用手機/其他行動裝置來進行。

10.其他注意事項

(1) 若要以 USB 傳送檔案,插孔位於電視右下方。請小心操作,避免電視隔屏滑動造成 USB 損壞。

(2) 大屏電視及其他資訊設備都是用來輔助教學,請同學不要自行在課餘時間使用。

(3) 觸控大屏電視時,請以觸控筆或指腹觸碰,以避免損傷螢幕。

(4) 下課後或不需使用大屏電視時,請關閉電視與整合器電源,並確實將將兩邊滑動式黑板闔上。

(5) 若有其他操作相關問題,請資訊股長先行協助授課老師,有其他疑問請洽資訊組(分機 127)。